Текстовое сопровождение:

Оплачивать услуги ЖКХ можно онлайн!

Вы можете оплатить квитанцию прямо из дома в любое удобное для вас время. Для этого воспользуйтесь личным кабинетом или мобильным приложением Единого

информационно-расчетного центра Ленинградской области [https://lk.epd47.ru.](https://lk.epd47.ru/)

Зарегистрируйтесь, и вы сможете управлять одним или несколькими лицевыми счетами, просматривать текущие начисления, оплачивать их, а также передавать показания приборов учета.

Еще один удобный способ — оплата по QR-коду через приложение вашего банка. Просто считайте код с квитанции — и вам не придется вводить данные вручную. Останется только проверить их и нажать «Оплатить».

Кроме того, оплатить услуги ЖКХ можно через сервис Госуслуг ГИС ЖКХ [https://dom.gosuslugi.ru.](https://dom.gosuslugi.ru/) Зайдите с вашей учетной записью Госуслуг, добавьте лицевой счет и платите когда удобно.

В ближайшее время для вашего комфорта будет внедрена оплата по СБП.

Эти сервисы гарантируют безопасность платежей и экономят ваше время.

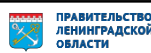

#### Платите за ЖКУ не выходя из дома!

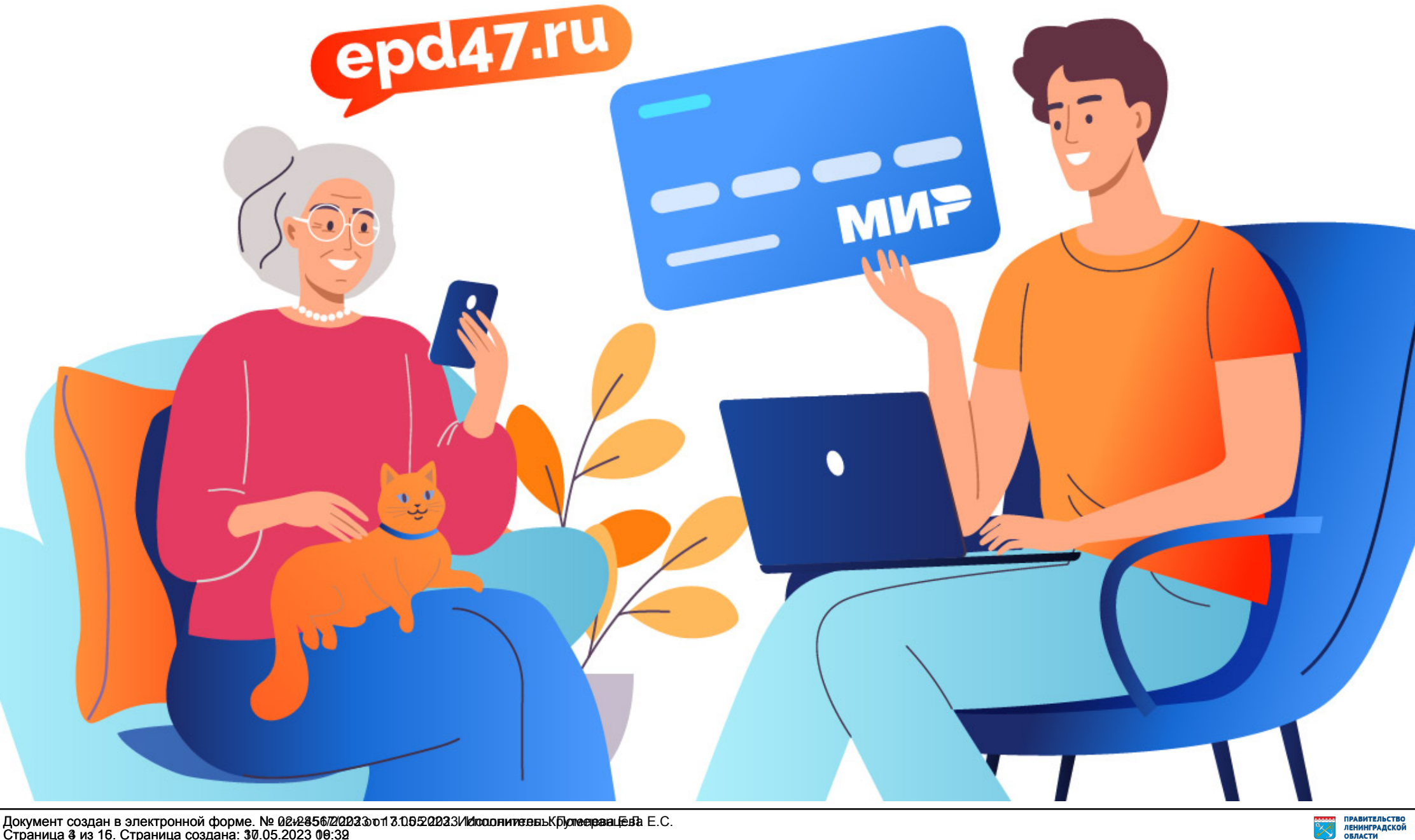

Документ создан в электронной форме. № 02v2856/2/2023.oo1 3.05:22023.3/Исполните вы Крусте врам Ее Ва Страница 3 из 16. Страница создана: 30.05.2023 00:32 Документ создан в электронной форме. № *08и*2435672/2023.3oт 3.05522023.3ИЮ подпите вых Бул<del>е ара</del>ацева Е.С. Страница 4 из 16. Страница создана: 30.05.2023 09:32

### **Оплачивайте ЖКУ онлайн!**

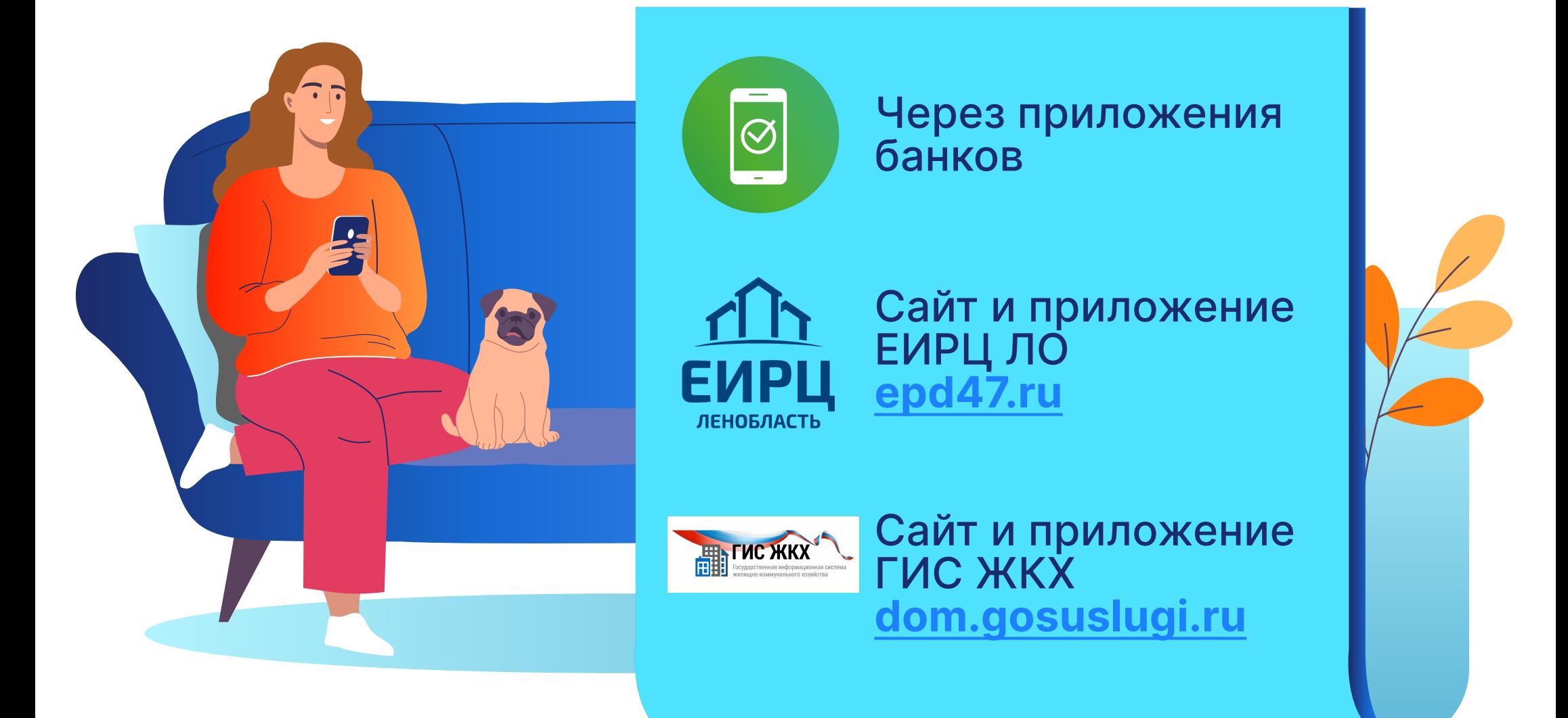

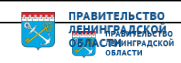

#### **ЧЕРЕЗ ПРИЛОЖЕНИЕ ВАШЕГО БАНКА**

и выберите пункт **Платежи→ Оплата по QR-коду**

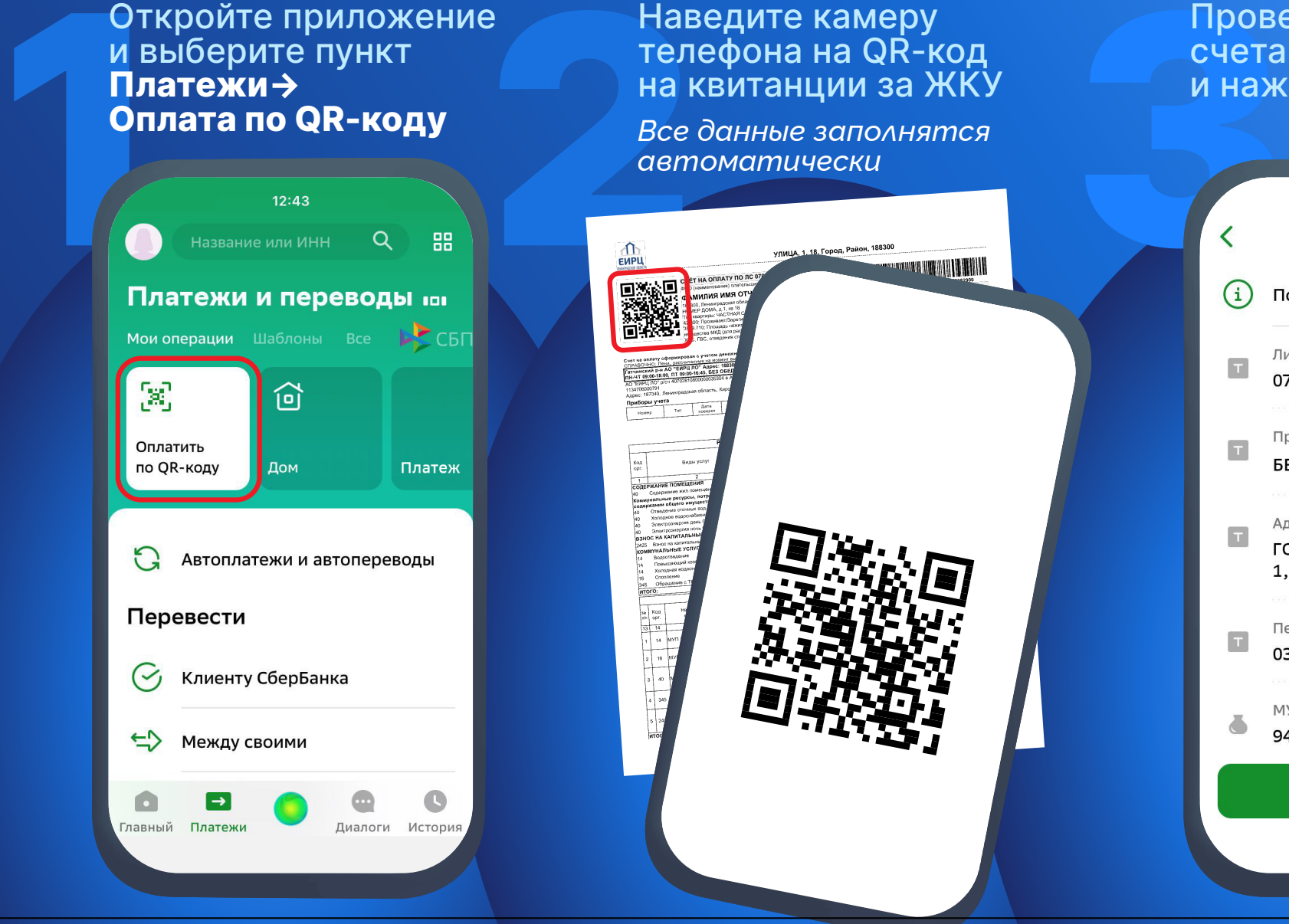

Наведите камеру телефона на QR-код на квитанции за ЖКУ

*Все данные заполнятся автоматически*

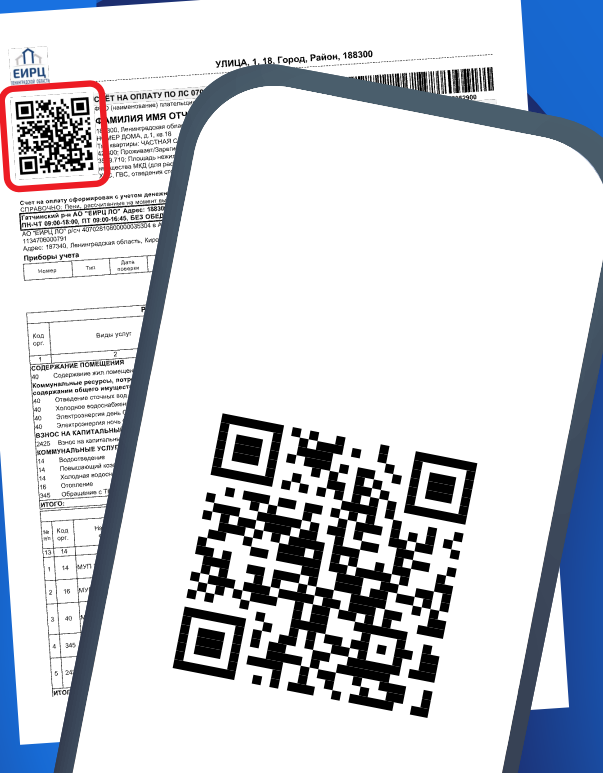

Проверьте номер счета и сумму и нажмите **→Оплатить**

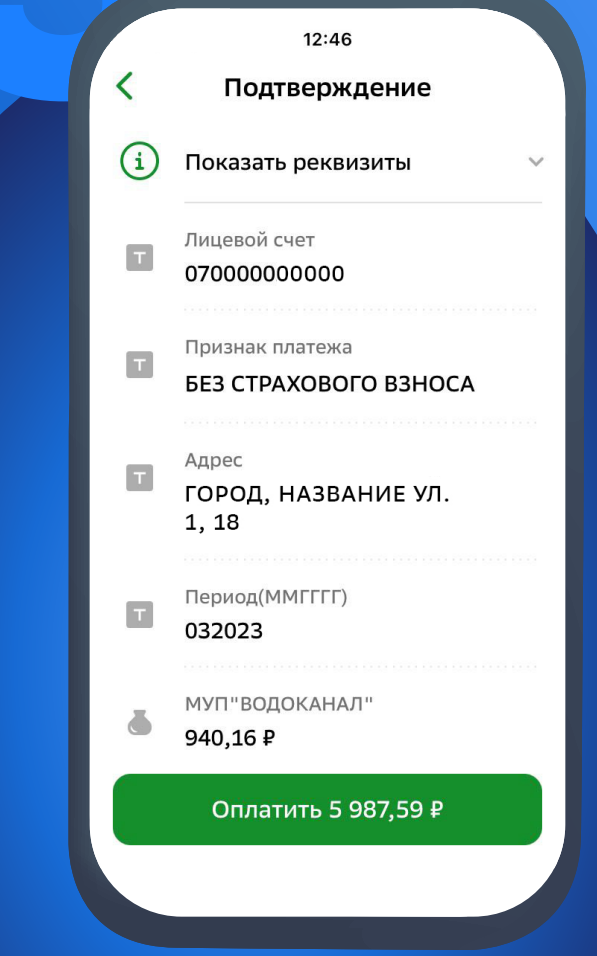

До<del>кумент орздан</del> в едемиро**го руд зориче News2851/2023 0.05.226223. (Уплод**иитель: Крутелева Е.Л.<br>Страница 5 из 15. Страница создана: 17.05.2023 16:39 4567/2023 от 31.05.2023. Исполнитель: Померанцева Е.С

# НА САЙТЕ (EPD47 RU) И В ПРИЛОЖЕНИИ ЕИРЦ ЛЕНИНГРАДСКОЙ ОБЛАСТИ

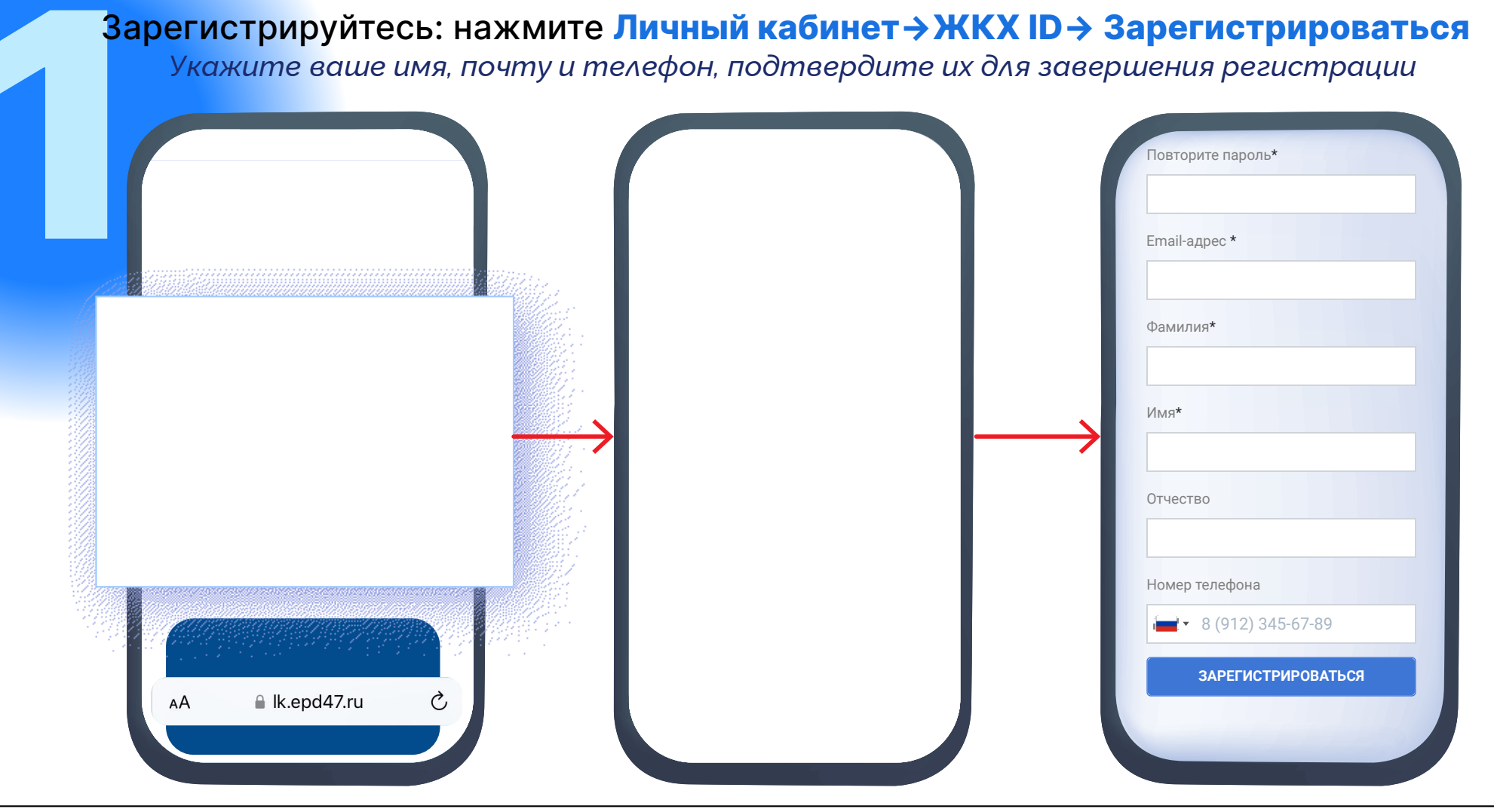

мент создан в электронной форме. № 02и-4567/2023 от 31.05.2023. Исполнитель: Померанцева Е.С ACTORIGATE RATE COOPER SOFTER CRAFTING 3 0 TO 5 2623 009 02 MATERIAL KOVTERER E.N.

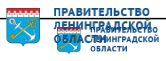

# НА САЙТЕ (EPD47 RU) И В ПРИЛОЖЕНИИ ЕИРЦ ЛЕНИНГРАДСКОЙ ОБЛАСТИ

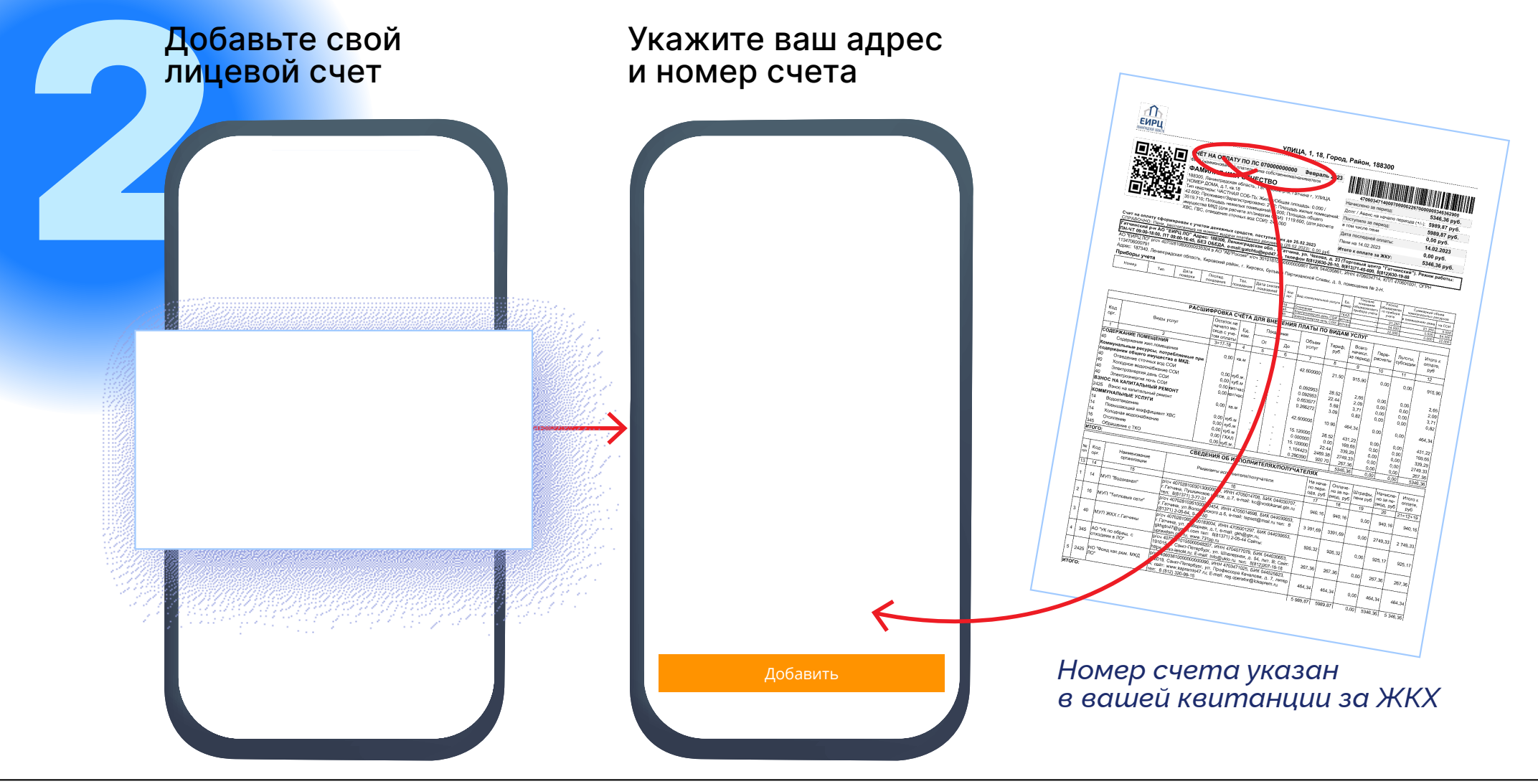

иент создан в электронной форме. № 02и-4567/2023 от 31.05.2023. Исполнитель: Померанцева Е.С ФРИНСТИНАРВ ВАТРИРОФРИ ВРИНСТЕНЕ 1993 0705.923900 000002 итель: Крутелева Е.Л.

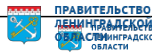

# НА САЙТЕ (EPD47.RU) И В ПРИЛОЖЕНИИ ЕИРЦ ЛЕНИНГРАДСКОЙ ОБЛАСТИ

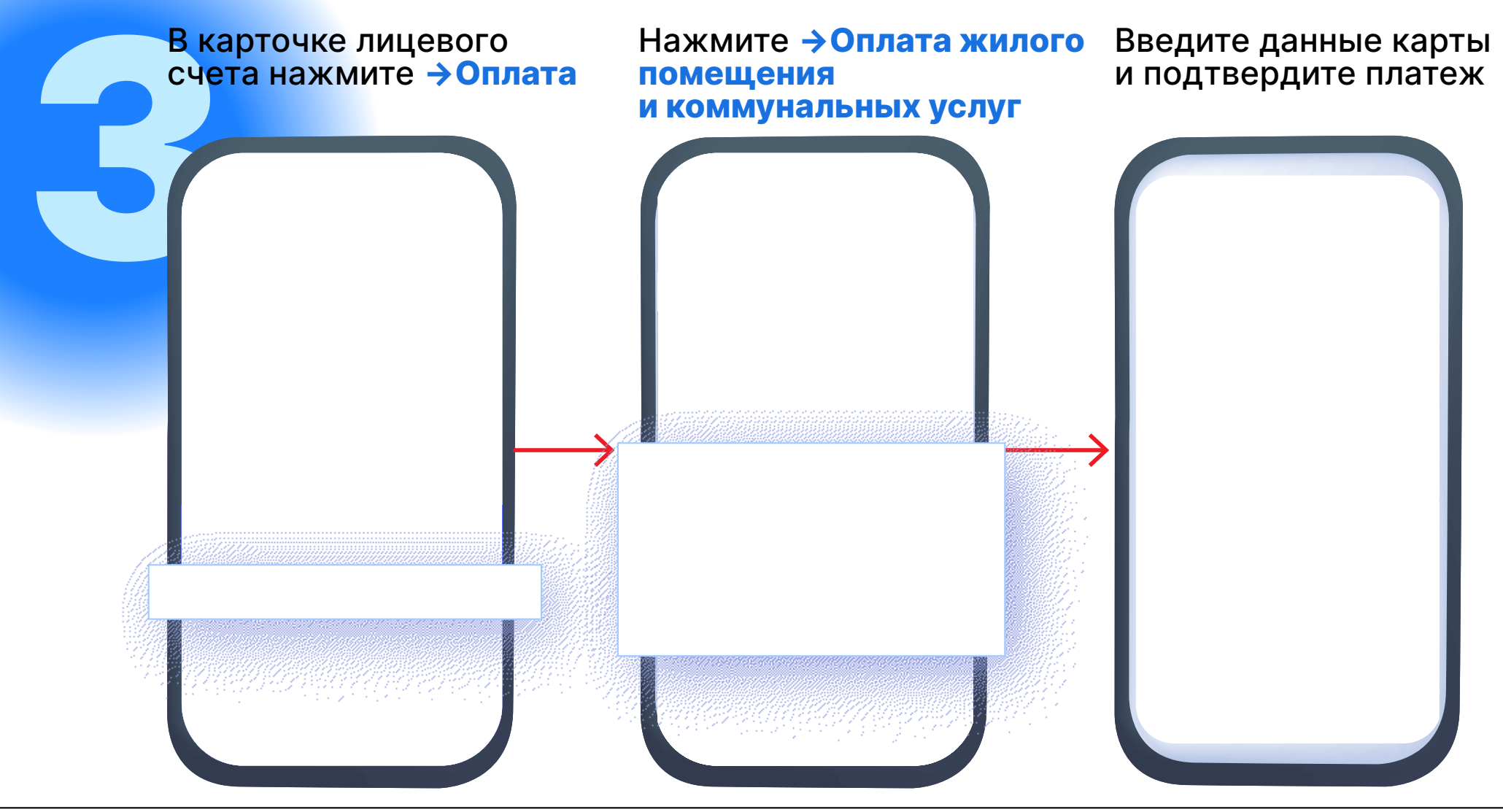

4567/2023 от 31.05.2023. Исполнитель: Померанцева Е.С

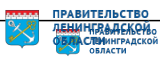

# Boi Jor Войдите в личный кабинет используя ваши логин и пароль от Госуслуг

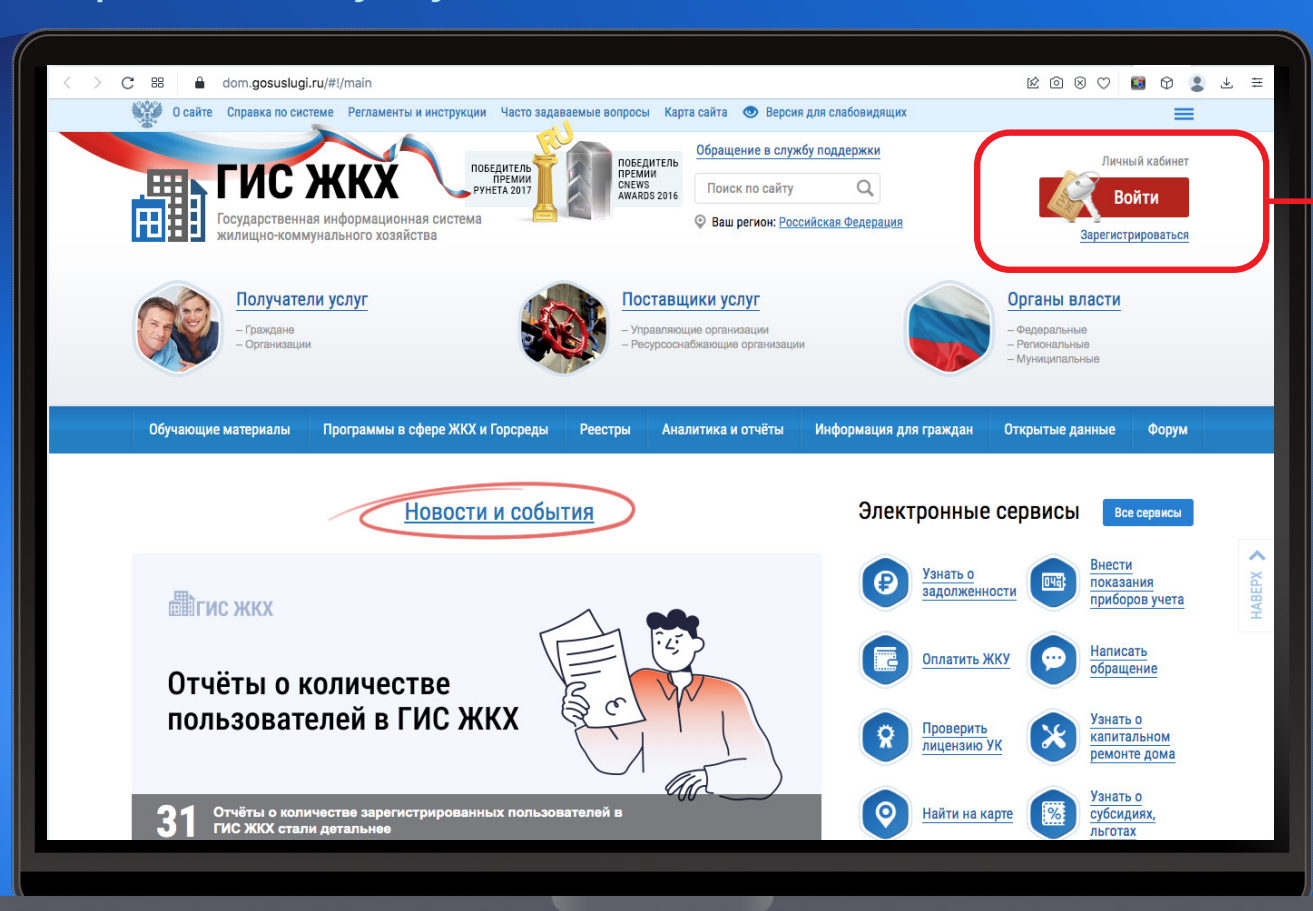

**ГОСУСЛУГИ +7 905 000-00-00** Другой пользователь Пароль Восстановить Войти Войти другим способом Эл. подпись Не удаётся войти?

До<del>кумент «редан в электронкой формя» № 193311/202</del>3 **30.105.2022 Исполнитель: Крутелева Е.Л.**<br>Страница 9 из 15. Страница создана: 17.05.2023 16:39 Документ создан в электронной форме. № 02и-4567/2023 от 31.05.2023. Исполнитель: Померанцева Е.С.

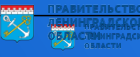

# Haxm Нажмите **→Подключить лицевой счет к личному кабинету**

*Заполните адрес дома, номер квартиры (помещения), номер лицевого счета*

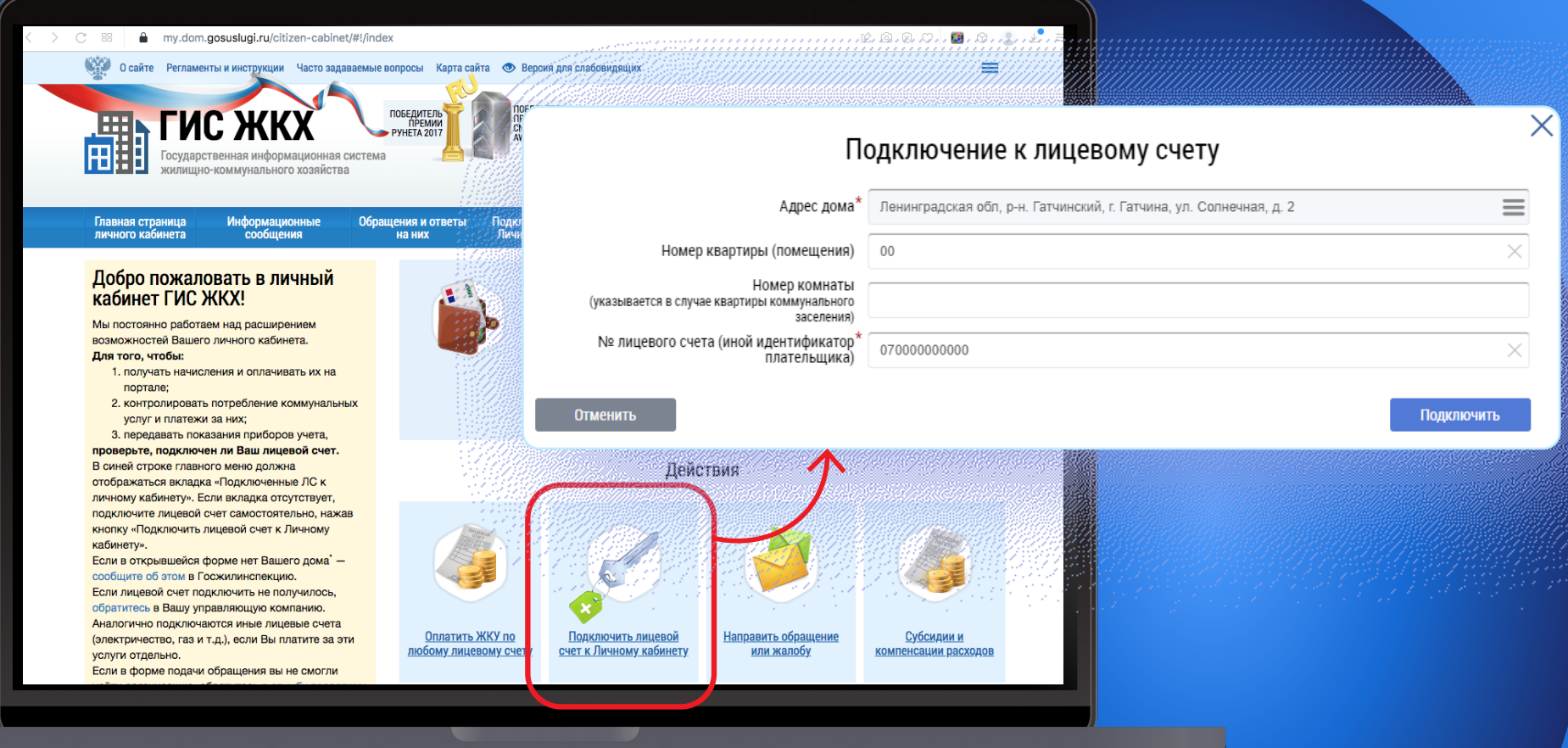

До<del>кумент и рудан в</del> электронно<del>й формя, № ис 2851/202</del>3 **30.**1095:20223 / 09:09 от 16: Крутелева Е.Л.<br>Страница 10 из 15. Страница создана: 17.05.2023 16:39 Документ создан в электронной форме. № 02и-4567/2023 от 31.05.2023. Исполнитель: Померанцева Е.С.

# B ЛИЧН В личном кабинете нажмите **→Оплатить ЖКУ** и выберите вариант оплаты: банковской картой или кошельком «Виртуальный мир»

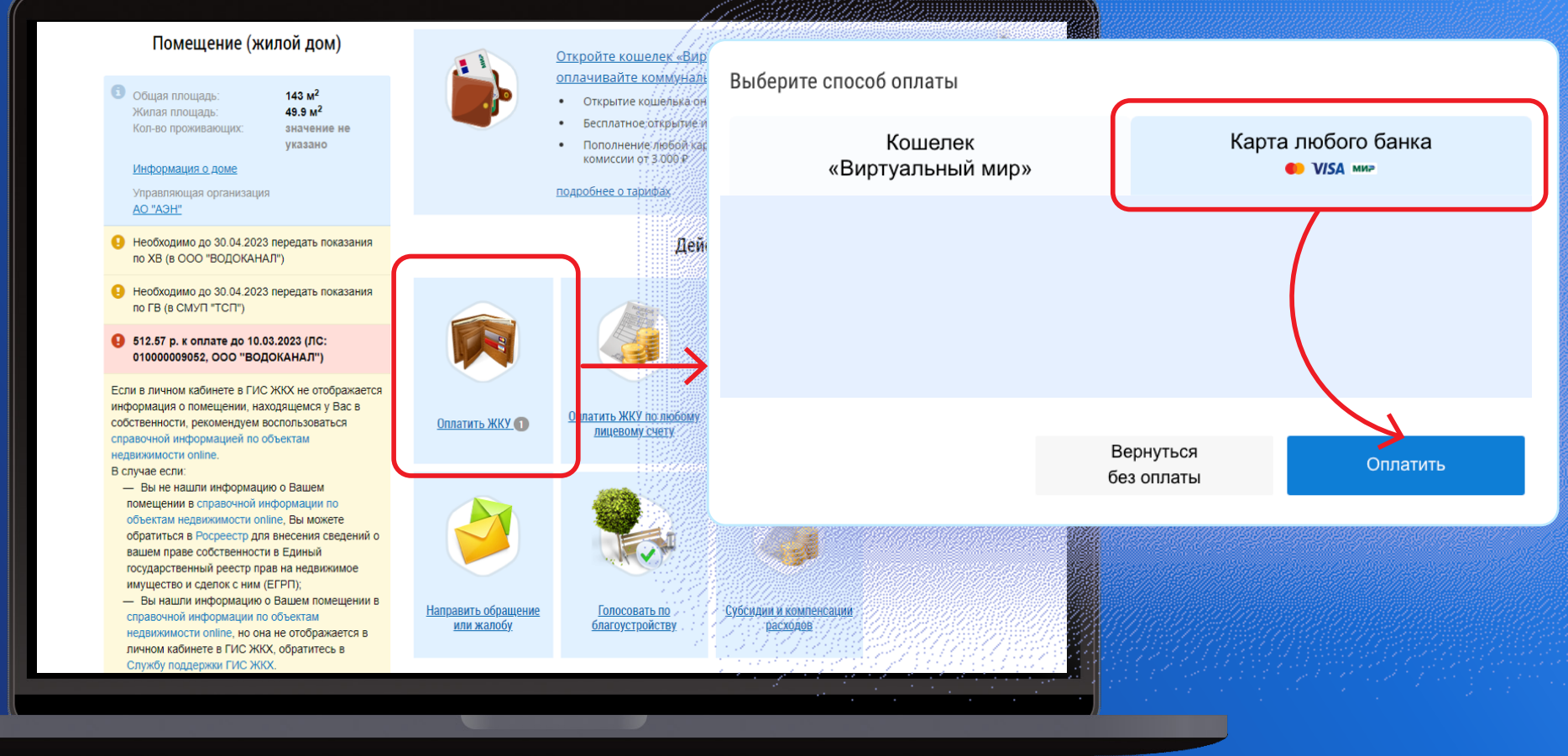

До<del>кумент и разам в</del> электронно<del>й формя, № иса852/202</del>3 **90.**10<del>.05.2022</del>3 / 09.09.09. Крутелева Е.Л.<br>Страница 11 из 15. Страница создана: 17.05.2023 16:39  **© 02и-4567/2023 от 31.05.2023. Исполнитель: Поме** 

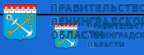

#### ЧЕРЕЗ СЕРВИС ГИС ЖКХ DOM.GOSUSLUGI.RU JGI.KU Описание P2P пополнение виртуального кошелька на портале

При выборе оплаты банковской картой введите данные карты и подтвердите платеж

*Информация с лицевой*

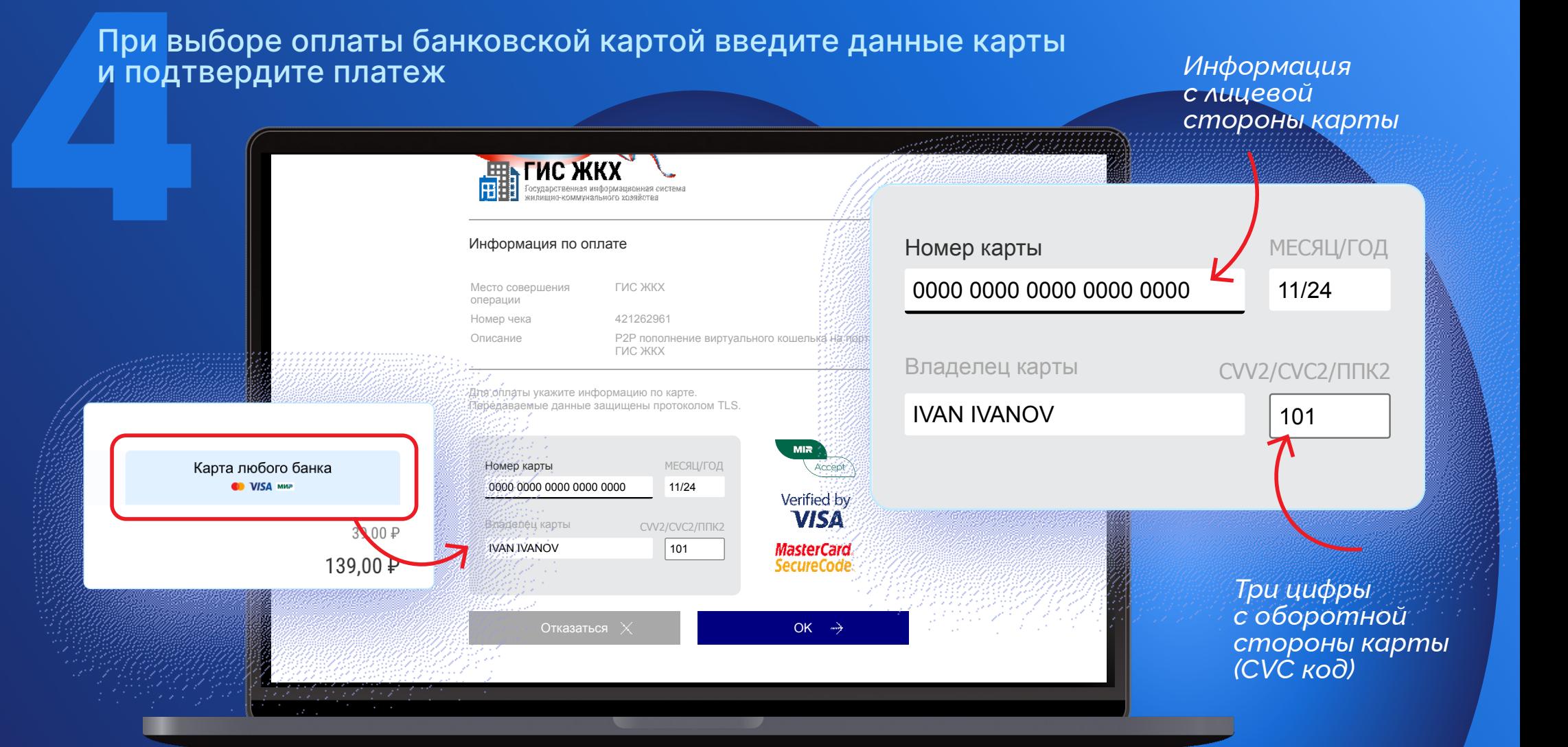

До<del>кумент и рудан в</del> электронно<del>й формя, № 103853/202</del>3 **30.**1095292929 / 09:32 летель: Крутелева Е.Л.<br>Страница 12 из 15. Страница создана: 17.05.2023 16:39 орме. № 02и-4567/2023 от 31.05.2023. Исполнитель: Померанцева Е.С

**При вне комис**<br>Если у<br>Нажми<br>→Откр При выборе оплаты кошельком «Виртуальный мир» **комиссия за оплату ЖКУ не взимается**. Если у вас еще нет виртуального кошелька, нажмите **→Открыть →Заполнить с помощью Госуслуг →Открыть кошелек**

*Все данные заполнятся автоматически*

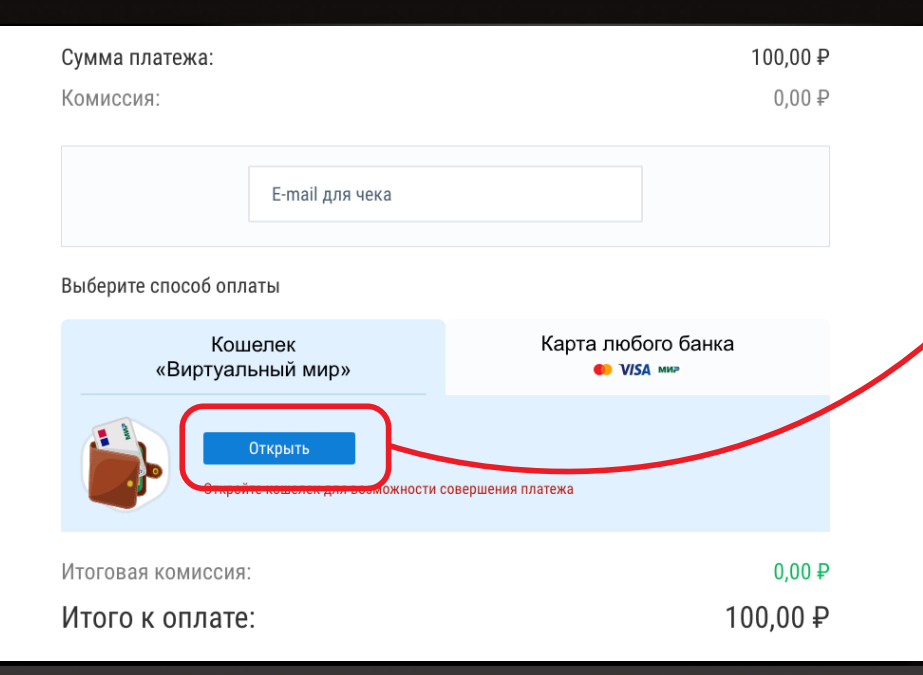

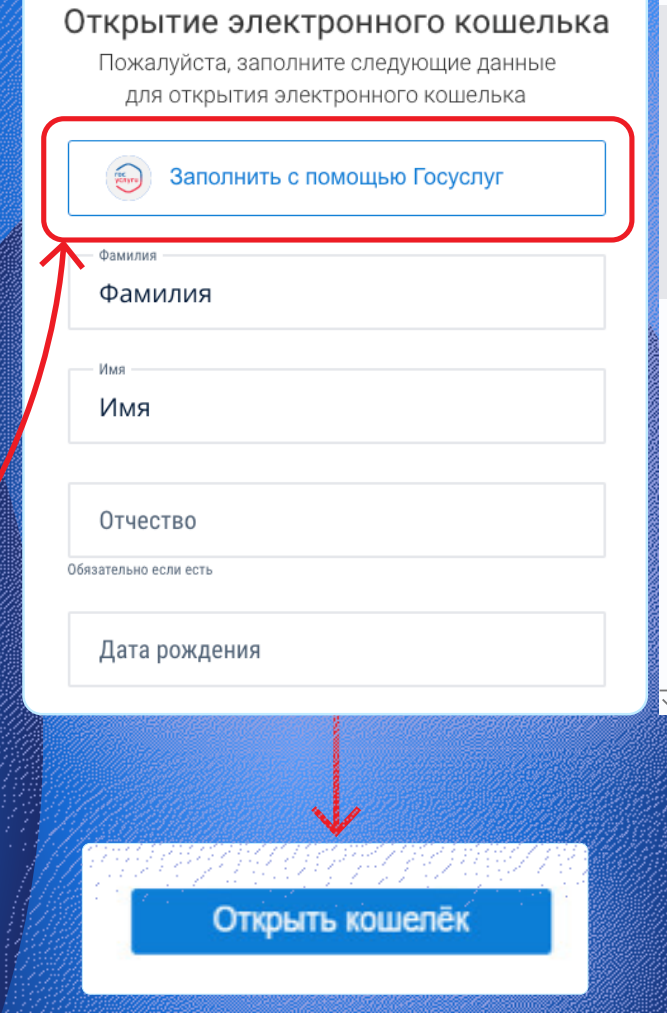

Дожумент создан в электронной форме. № ис-2853/2023 оп 17.05.2023. Исполнитель: Крутелева Е.Л. Страница 13 из 15. Страница создана: 17.05.2023 16:39  $2023$  от  $31.05.2023$ . Исполнитель: По Страница 3 из 198 года 14 коздана 1983 1983 30105.2023 года в

*Прокрутите вниз*

**DKDVMUME BHU3** 

Для оп<br>Пополь<br>Нажми<br>Введит<br>Заполь<br>Платех Для оплаты кошельком «Виртуальный мир» пополните его. Нажмите **→Пополнить** в личном кабинете, введите сумму и e-mail, нажмите **→Пополнить**  Заполните данные карты и подтвердите платеж

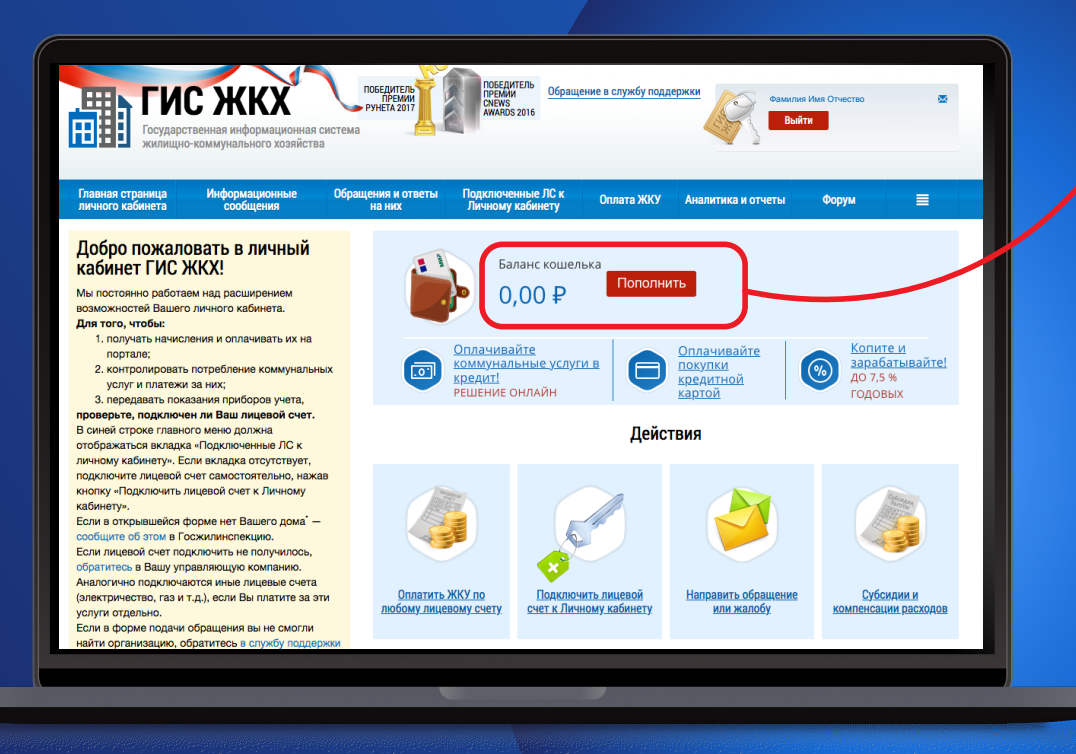

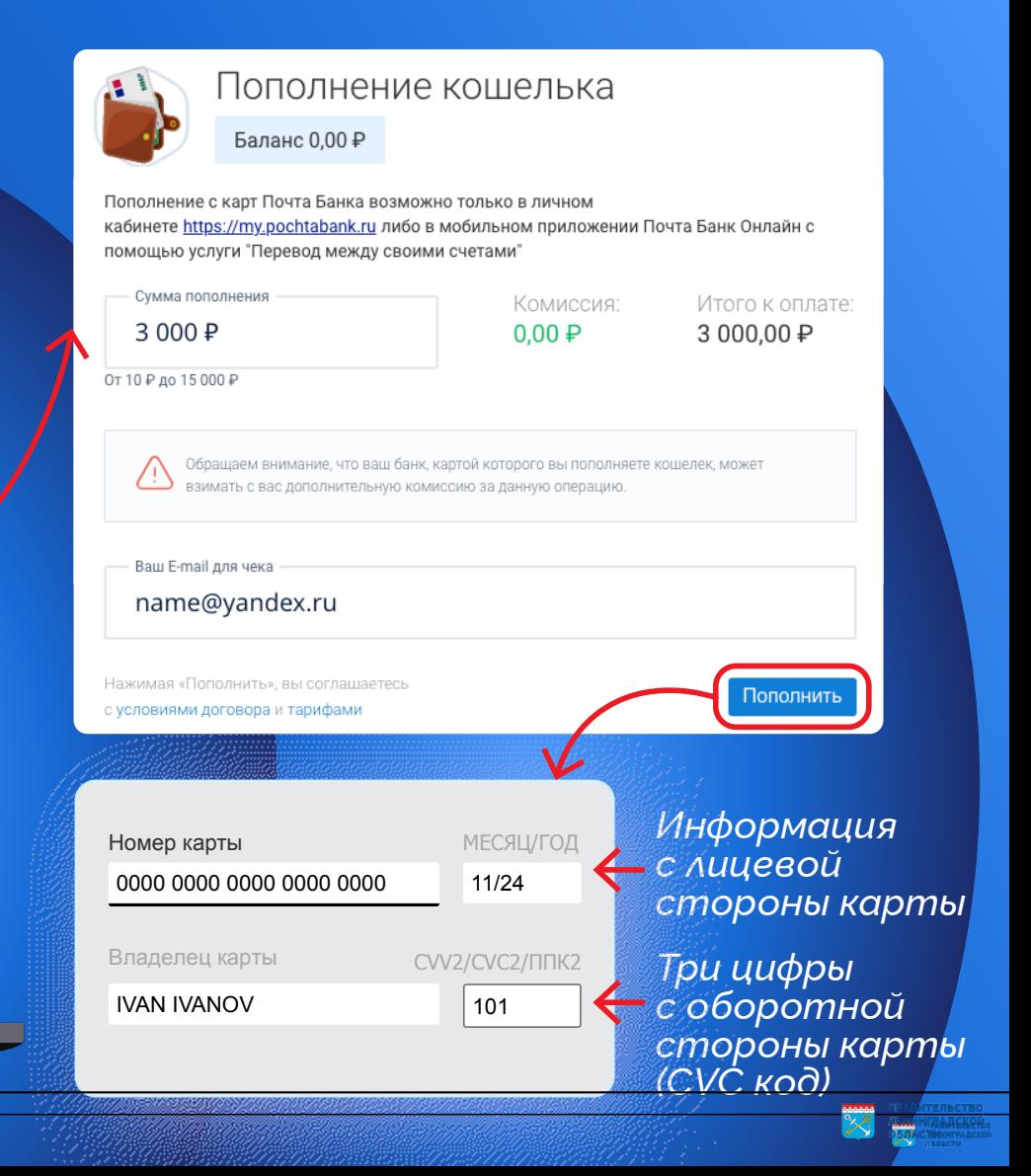

До<del>кумент и рудан в</del> электронно<del>й формя, № 103851/202</del>3 **30.**109520222 / 09. от 17. Крутелева Е.Л.<br>Страница 14 из 15. Страница создана: 17.05.2023 16:39  $\alpha$ лектронной форме. № 02и-4567/2023 от 31.05.2023. Исполнитель: Померанцева Е.С.

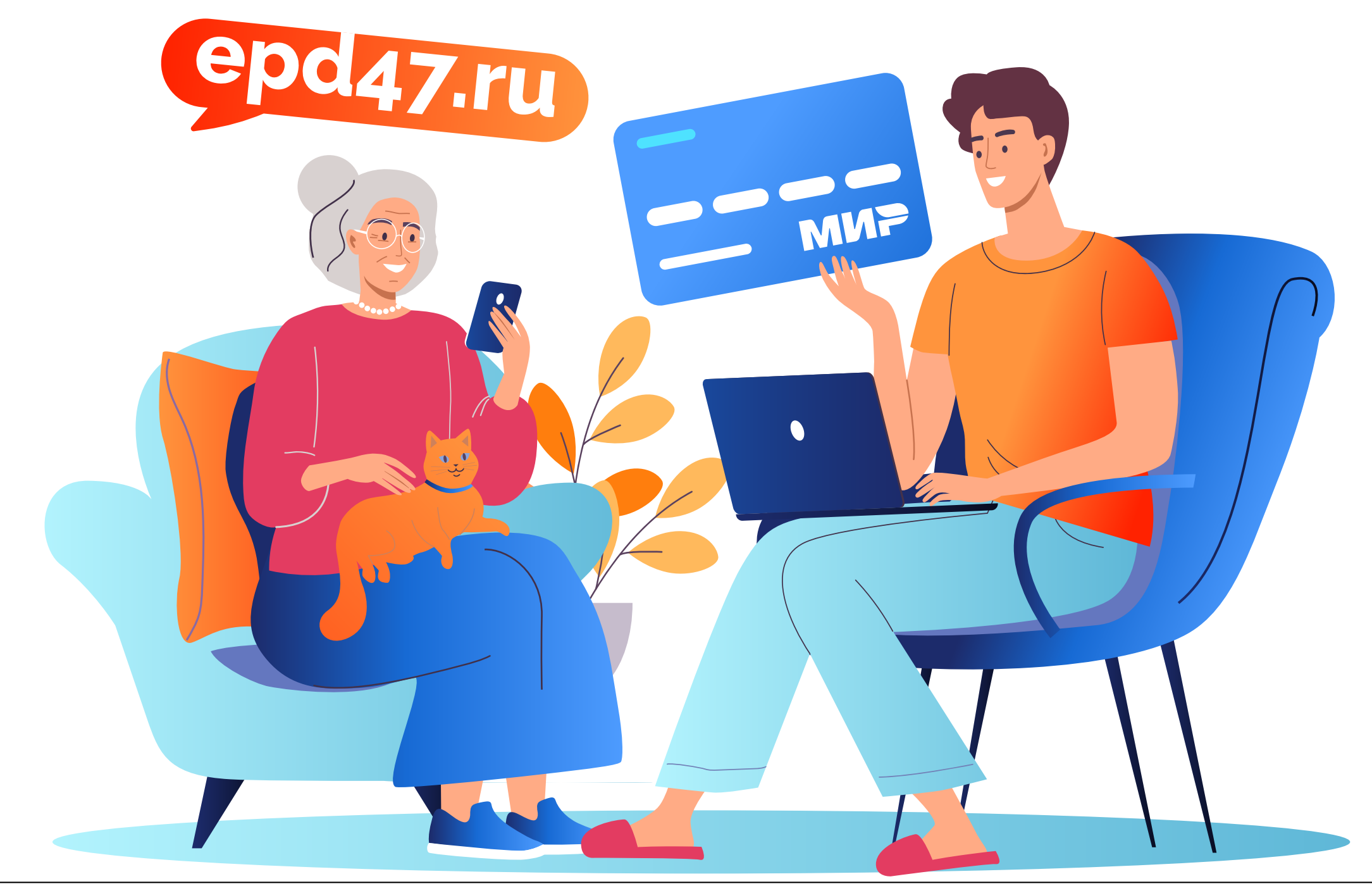

До<del>кумент орздан в</del> электронно<del>й форми, № 1003853/202</del>3 301085:20223 / 090.0 дитель: Крутелева Е.Л.<br>Страница 15 из 15. Страница создана: 17.05.2023 16:39 Документ создан в электронной форме. № 02и-4567/2023 от 31.05.2023. Исполнитель: Померанцева Е.С. **Юфијантираа 16 из 16 из 16 да у 16 да у 16 из 2023 година: 30.105.2023 година:** 

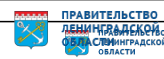